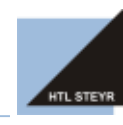

+43 7252 72914 • www.htl-steyr.ac.at • office@htl-steyr.ac.at

# **Elternsprechtag**

Die Reservierung von Gesprächsterminen wird von Eltern über WebUntis (neilo.webuntis.at) durchgeführt. Sollte noch kein Zugang angelegt sein, ist eine Erklärung dazu unter

[http://www.htl-steyr.ac.at/Downloads/021\\_WebUntis-Elternzugang.pdf](http://www.htl-steyr.ac.at/Downloads/021_WebUntis-Elternzugang.pdf)

zu finden.

Sobald die Anmeldung zum Elternsprechtag aktiviert wurde, ist unter WebUntis folgender Hinweis zu sehen:

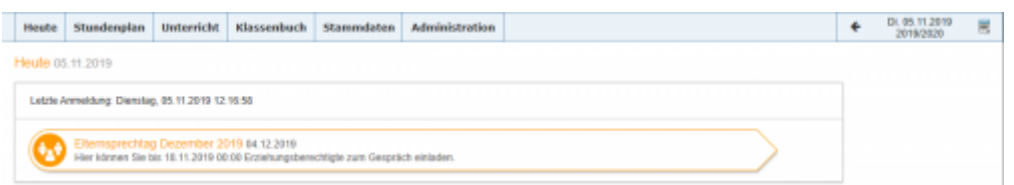

Folgt man dem Link "Elternsprechtag ...", können Erziehungsberechtigte Termine bei einer Lehrkraft buchen:

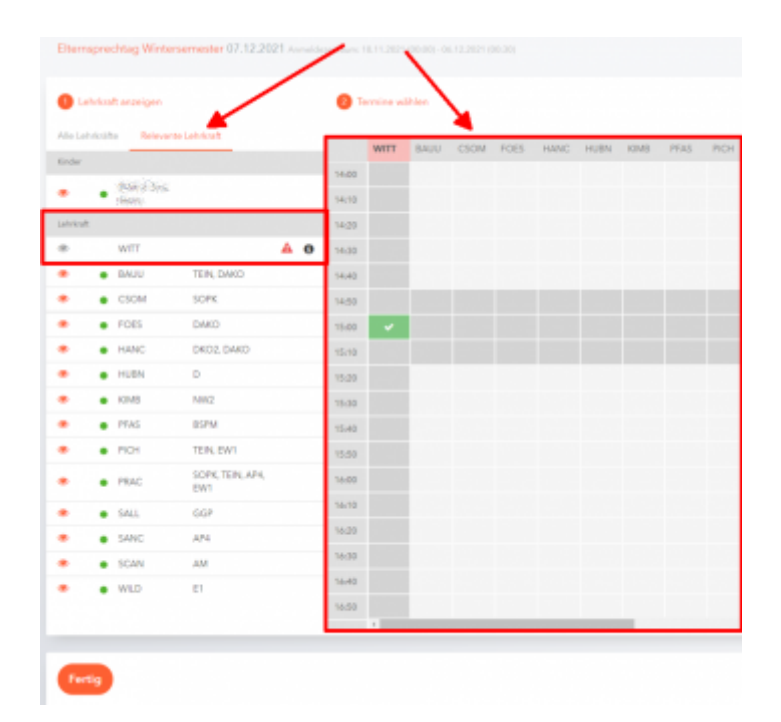

Im linken Bereich werden entweder alle Lehrkräfte oder nur jene, welche die Schülerin oder den Schüler unterrichten, angezeigt (relevante Lehrerkraft). Im oberen Teil der Liste befinden sich jene Lehrkräfte, welche um ein Gespräch bitten bei diesen Lehrkräften bitte **unbedingt** einen Termin buchen.

Um die Tabelle auf der rechten Seite übersichtlicher zu machen, können die Lehrkräfte, bei denen kein Gesprächstermin gewünscht ist, mit Hilfe des "Augen"-Symbols aus- bzw. wieder eingeblendet werden.

Terminreservierungen werden durch einen Klick in der rechten Tabelle durchgeführt.

Über das "PDF"-Symbol rechts oben kann eine Terminliste erstellt und heruntergeladen werden.

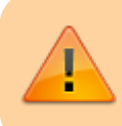

Am Tag des Elternsprechtages werden Eltern/Schüler:innen aufgefordert, zur jeweiligen Startzeit Kontakt zur Lehrkraft aufzunehmen und die Video-Funktion zu aktivieren.

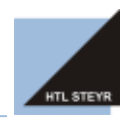

+43 7252 72914 • www.htl-steyr.ac.at • office@htl-steyr.ac.at

## **Gespräche via MS Teams**

Um Gespräche mit Personen aus der HTL Steyr führen zu können, ist ein MS Teams Account der HTL Steyr notwendig. Eltern müssen die Zugangsdaten ihres Kindes nutzen, um in MS-Teams einzusteigen.

## **MS-Teams Anwendung**

Im Suchfeld im oberen Teil kann der Name der Lehrkraft eingegeben werden. Nach Auswahl der Lehrkraft kann über das Kamera/Telefon-Symbol ein Video-Anruf gestartet werden. Für Gespräche mit Lehrkräften wird ein Videoanruf empfohlen.

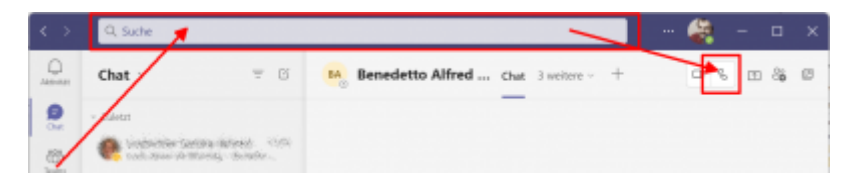

### **MS-Teams Web-Anwendung**

MS Teams kann auch im Browser über

### [MS-Teams Online - https://www.microsoft.com/de-at/microsoft-teams/log-in](https://www.microsoft.com/de-at/microsoft-teams/log-in)

geöffnet werden. Auch hier müssen die Zugangsdaten eines MS Teams Accounts der HTL Steyr genutzt werden.

Die Suche und das Telefonat kann wie in der MS-Teams Anwendung gestartet werden:

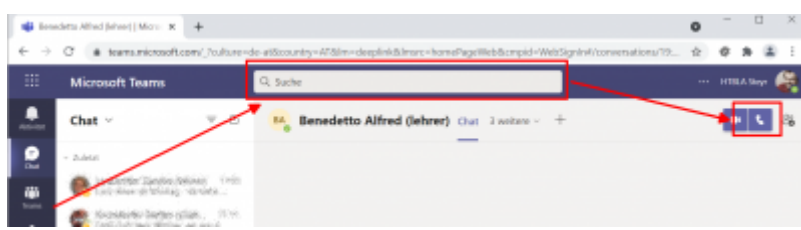

Videochat wird anstatt des "Telefon"-Symboles das "Kamera"-Symbol angeklickt, kann auch ein Videochat gestartet werden.